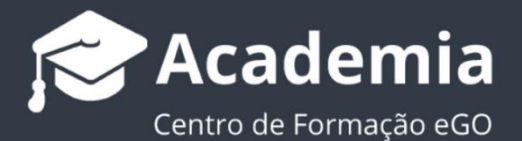

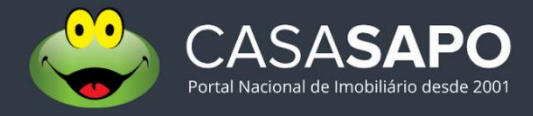

# **Como destacar a sua Agência/Marca no** CASA**SAPO**

O gestor do eGO Real Estate tem a possibilidade de destacar a sua **Agência/Marca**, dentro do portal CASA**SAPO**.

..................................................................................................................................................................

Existem diferentes tipos de destaques para promover a sua marca de um modo mais efetivo dentro do portal CASA**SAPO**. Consulte os diferentes tipos de destaque **[neste](https://academia.egorealestate.com/fullpage/que-tipo-de-destaques-existem-no-portal-casasapo/)  [rápido tutorial](https://academia.egorealestate.com/fullpage/que-tipo-de-destaques-existem-no-portal-casasapo/)**.

Poderá destacar a sua Agência/Marca em dois espaços distintos:

- **Agência** No resultado de pesquisas Agentes Imobiliários
- **Marca**  No resultado de pesquisas Imóveis

## **Para destacar a sua Agência através do separador** CASA**SAPO:**

**1.** Aceda ao separador CASA**SAPO** dentro do seu eGO Real Estate;

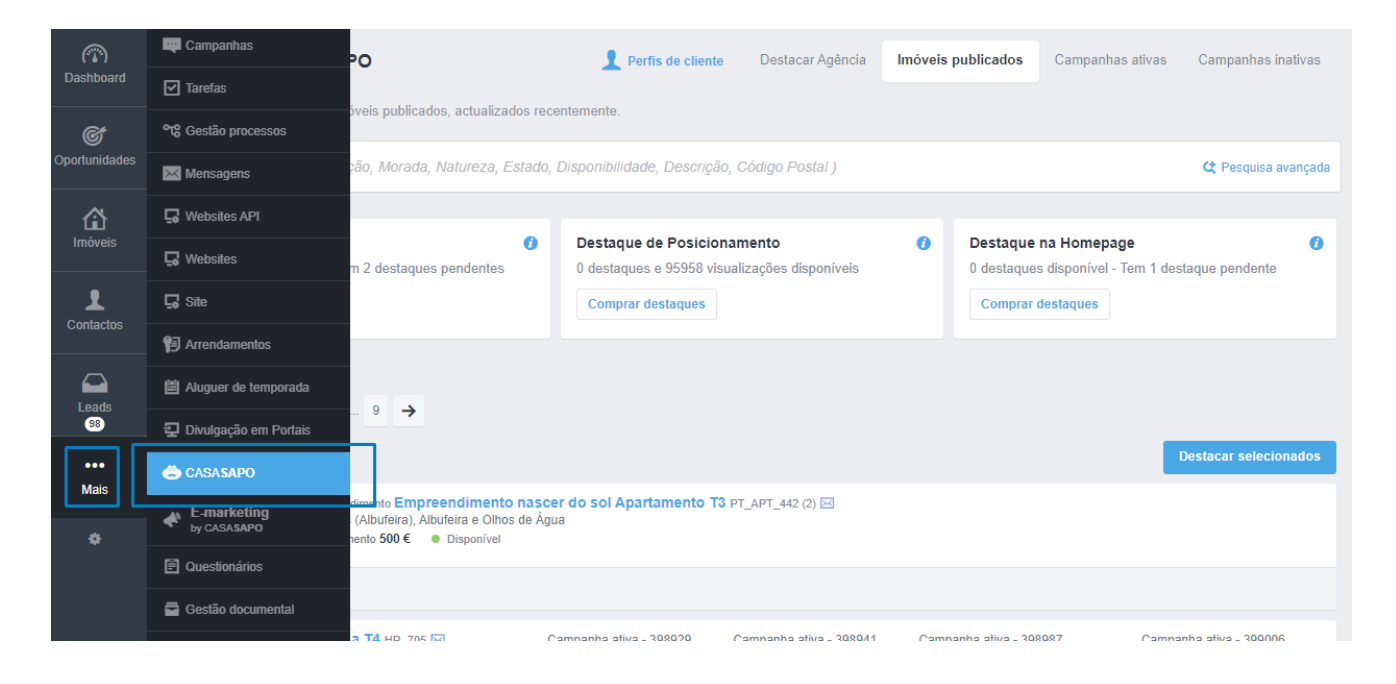

**2.** Por defeito, o separador abrirá no menu de **imóveis publicados** no portal. Escolha o separador **Destacar Agência**. Verá logo os dois tipos de destaques que poderá adquirir

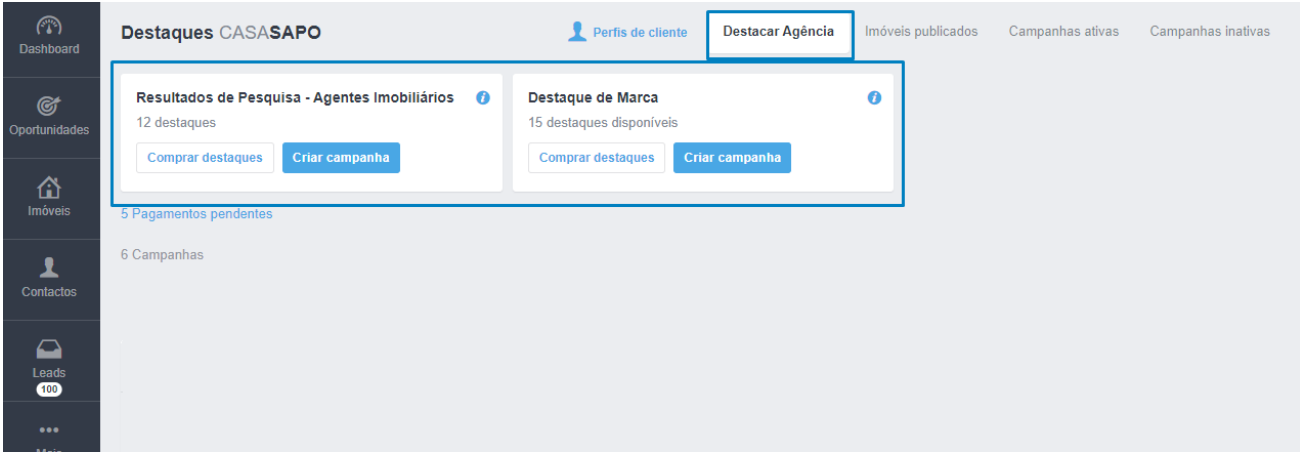

**3.** Vamos aplicar um destaque de cada tipo. Primeiro vamos destacar a nossa agência dentro dos **Resultados de Pesquisa – Agentes imobiliários**. Podemos fazê-lo através do separador CASA**SAPO** ou diretamente no Portal CASA**SAPO**.

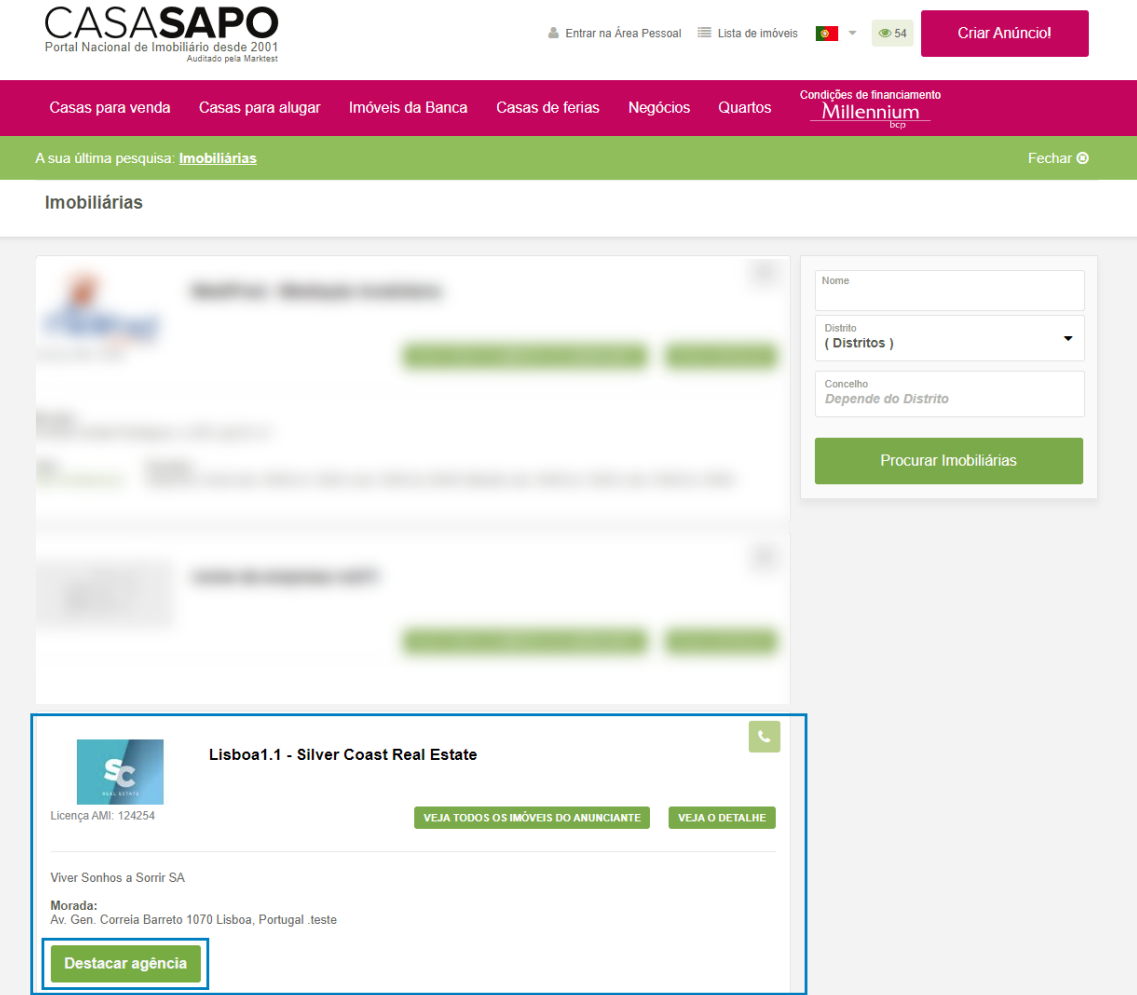

## **4.** Clique em **Criar Campanhas**;

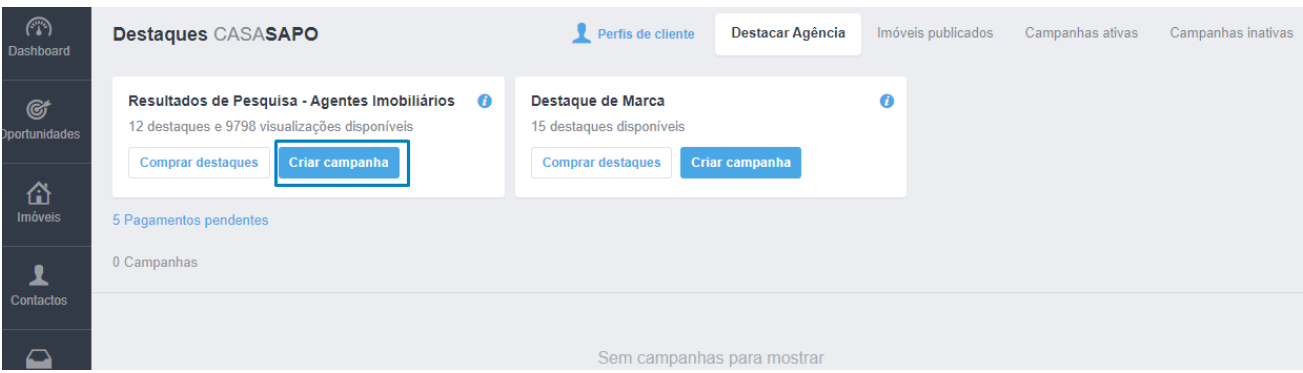

**5.** Selecione a opção e clique em **Destacar**.

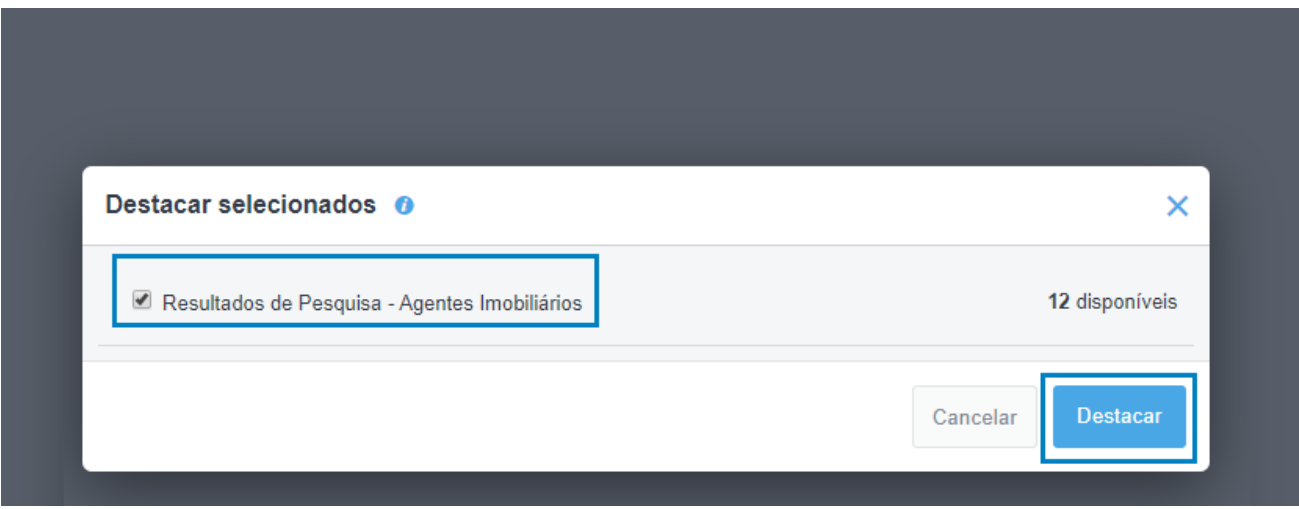

**6.** Verá a popup de criação de campanha criada com sucesso;

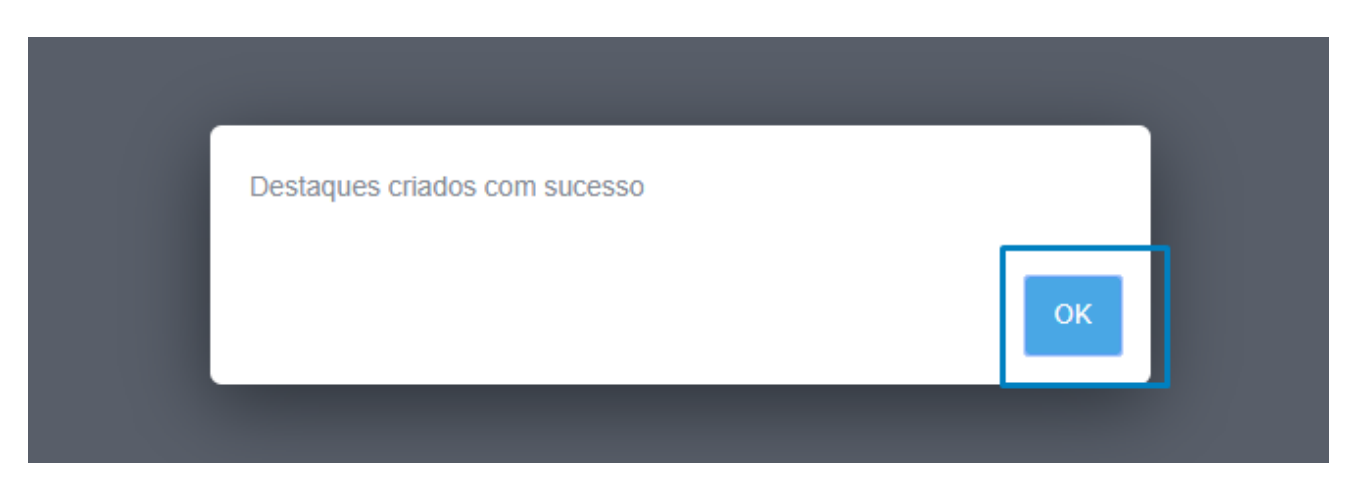

**7.** A campanha ficará logo disponível na listagem de campanhas, ficará em destaque durante **7 dias seguidos**;

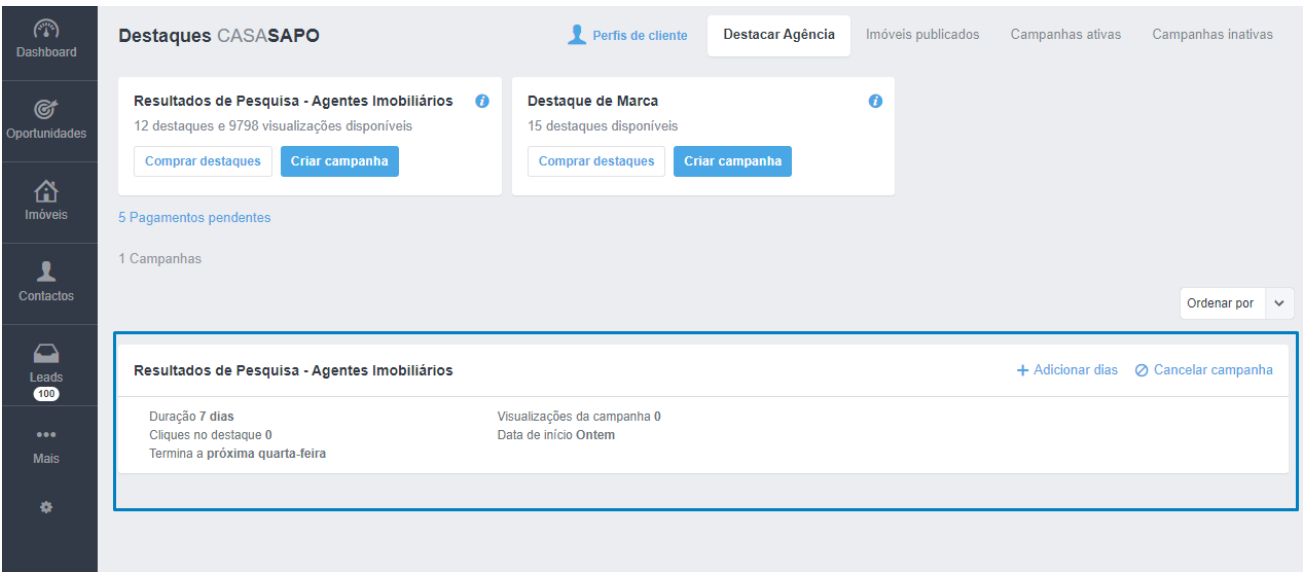

**8.** Poderá reforçar este destaque com mais dias, cada novo destaque vai aumentar em **7 dias extra** o destaque;

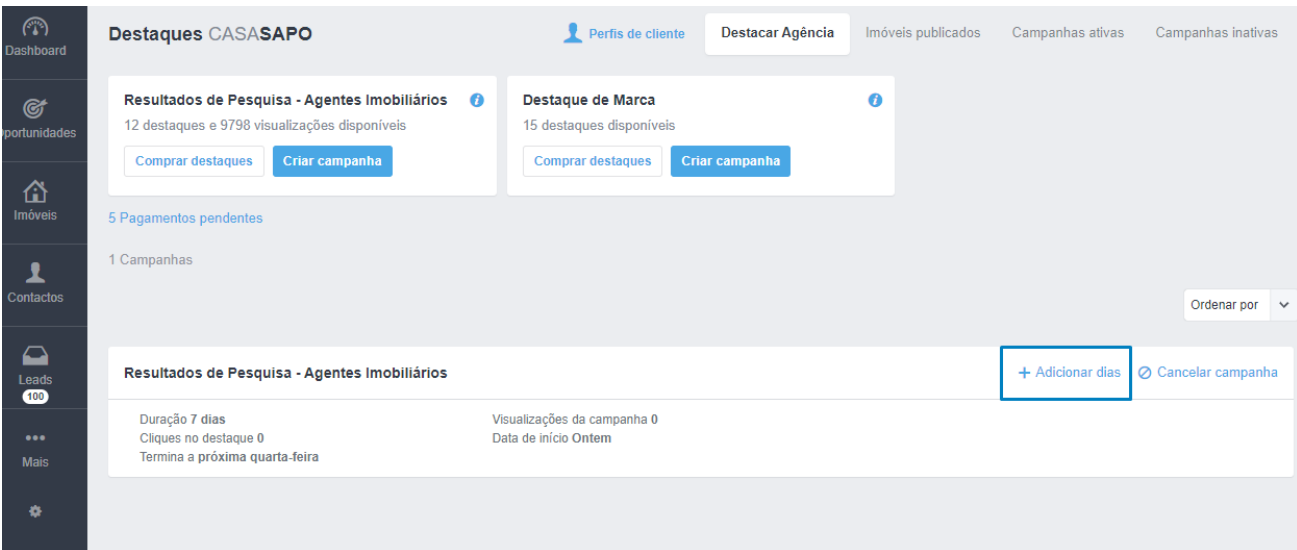

**NOTA:** Caso cancele a campanha não será possível retomar, terá de ser criada uma nova campanha.

**9.** A sua agência passou para o topo da listagem de agências dentro do CASA**SAPO**;

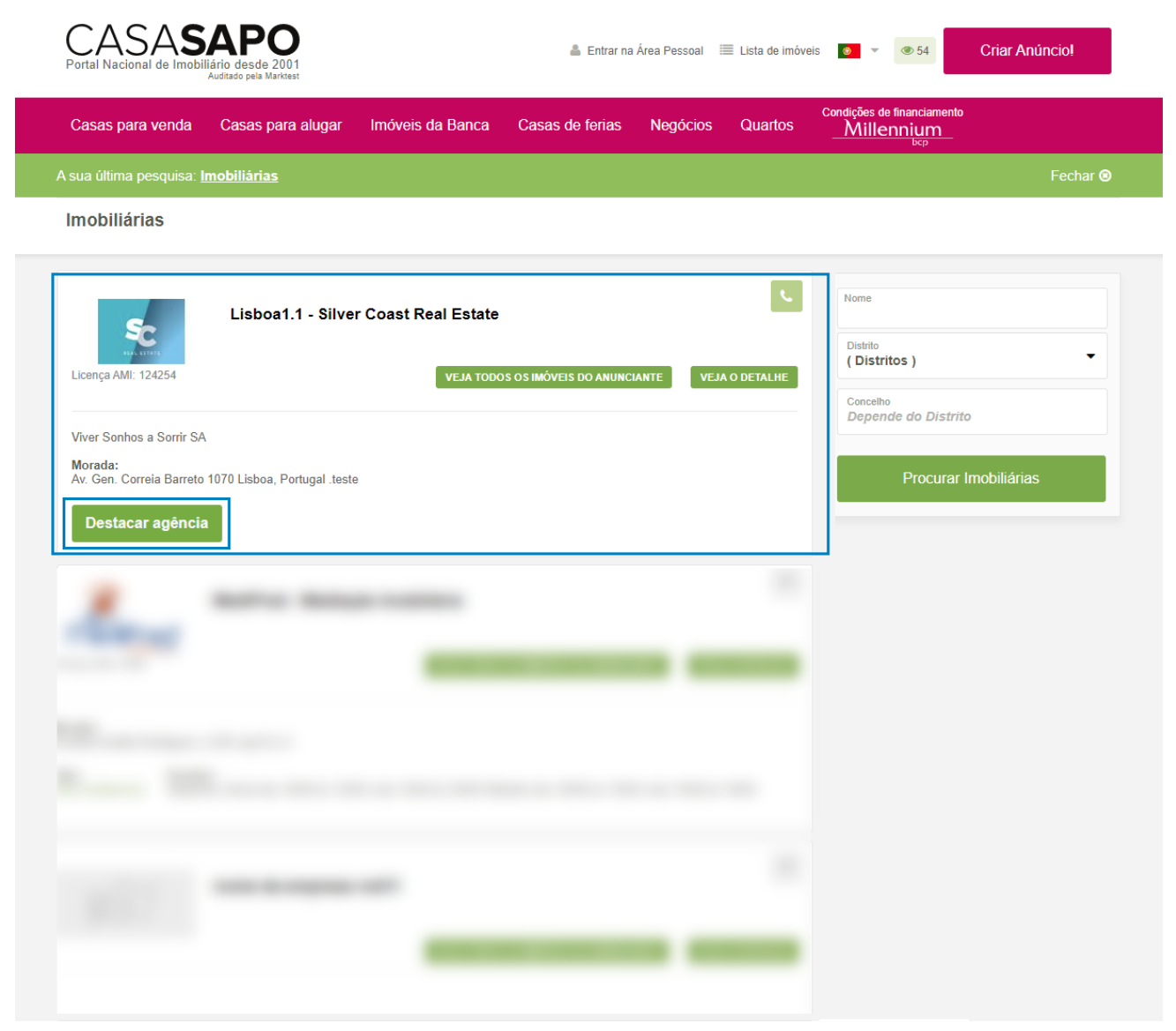

#### **10.** Para criar um **Destaque de Marca** clique em **Criar Campanha**;

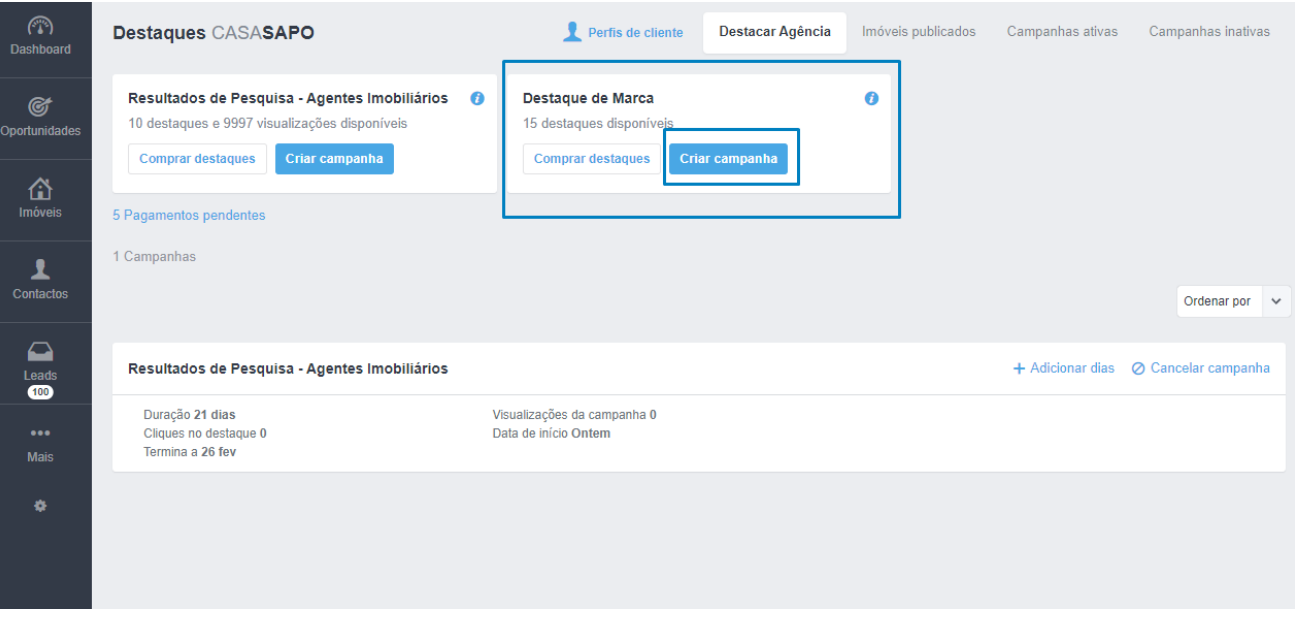

**11.** Marque o tipo de campanha escolhida e defina o distrito e concelho onde quer que apareça essa mesma marca. Por defeito o sistema vai assumir o **distrito e concelho onde a sua agência está registada**, mas poderá definir outra localização;

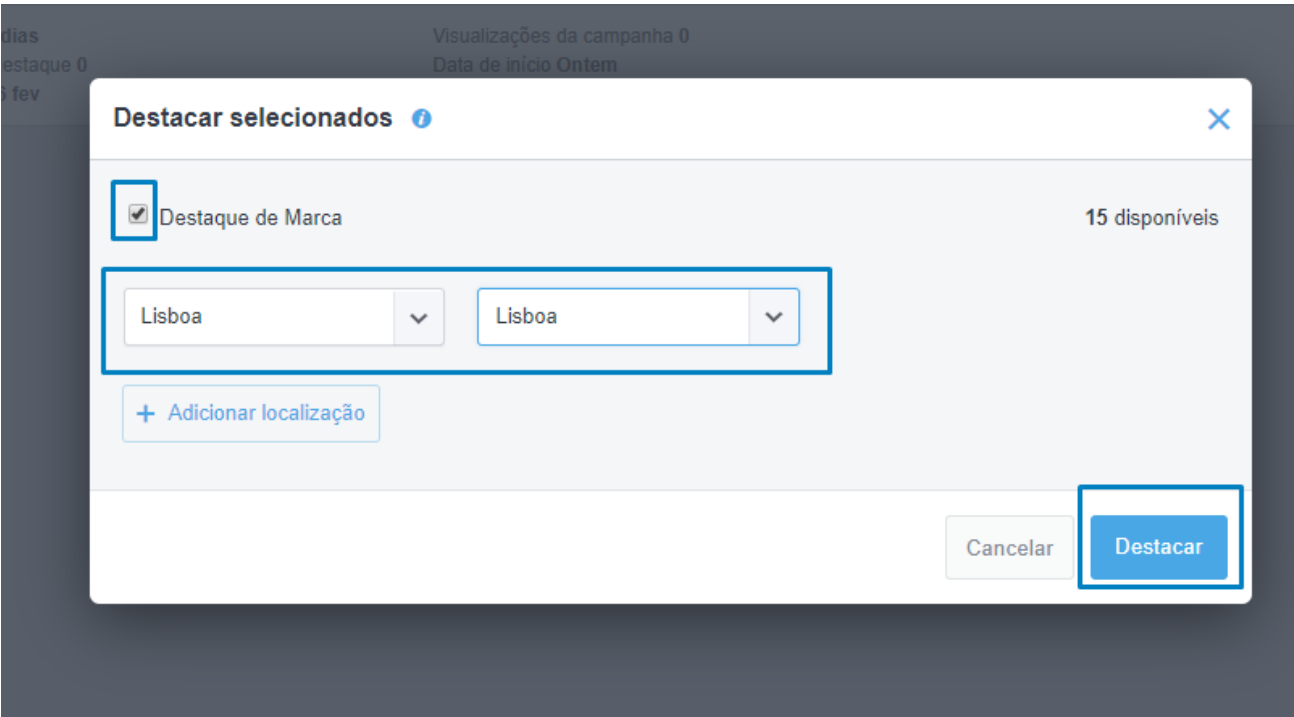

**12.** Poderá definir até 3 localizações para utilização deste destaque. A cada localização extra que definir será descontado um destaque. No final clique em **Destacar**;

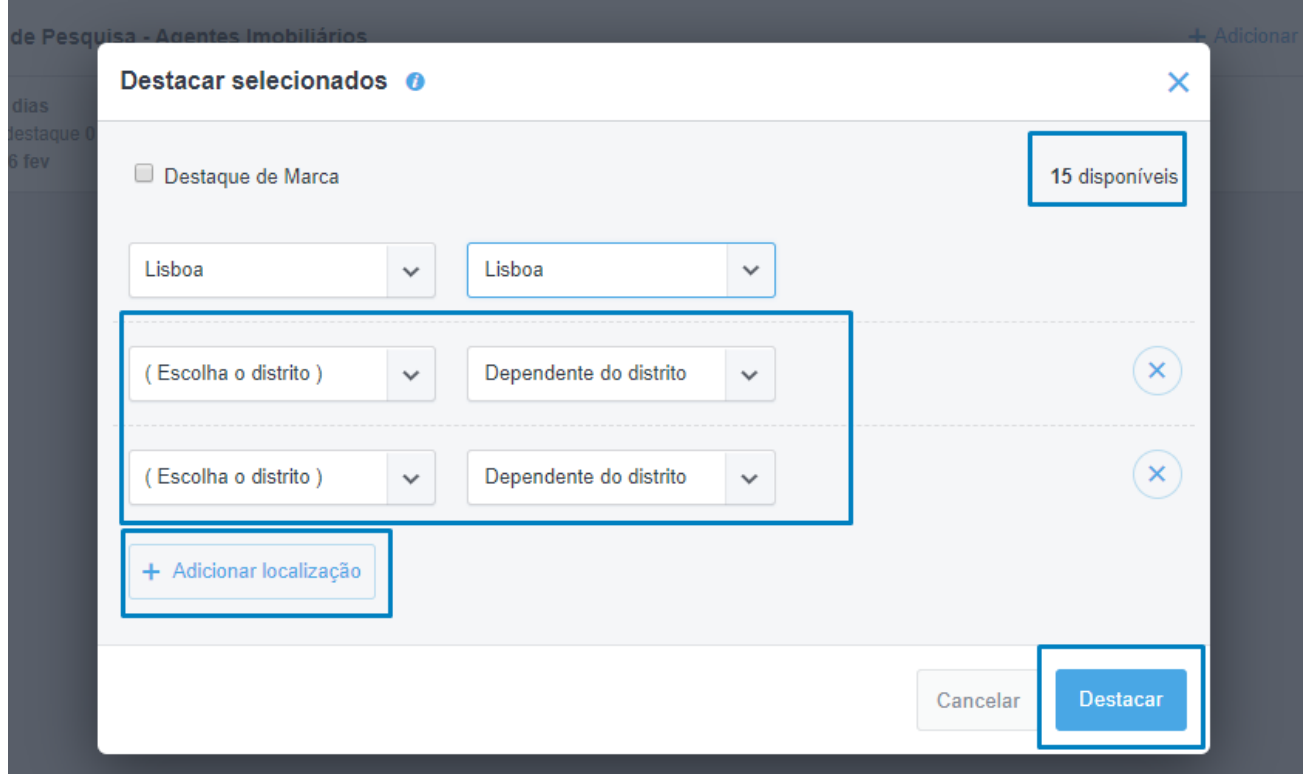

### 13. A campanha foi criada e poderá verificar na listagem os dados dessa mesma campanha;

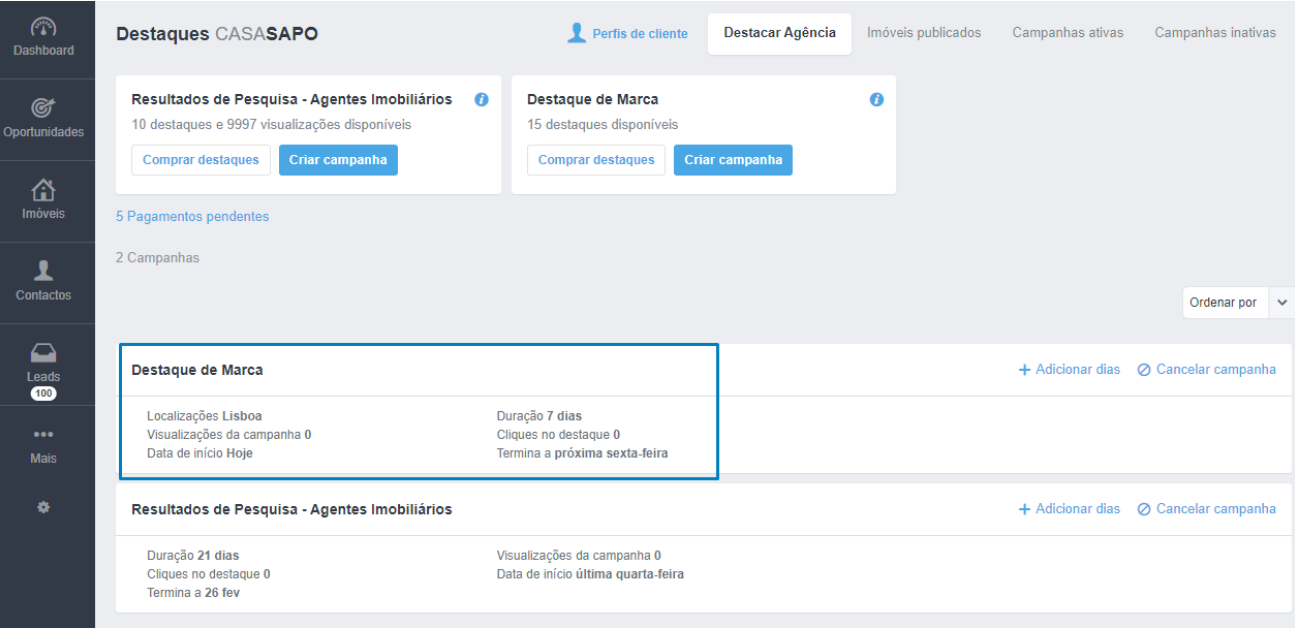

#### **14.** Poderá verificar que já está disponível o destaque criado;

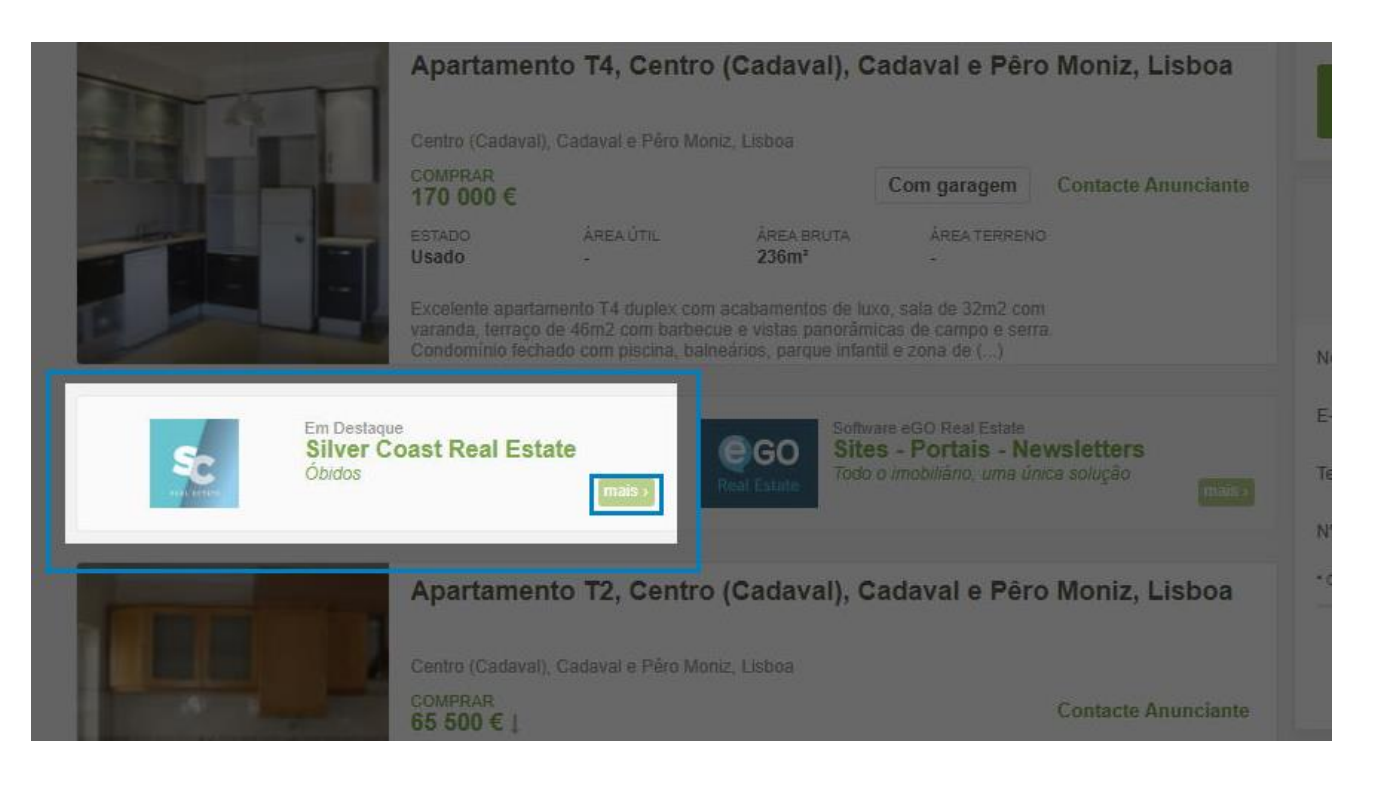

**15.** Ao clicar no botão mais, será encaminhado para a listagem de todos os seus imóveis no portal CASA**SAPO.**

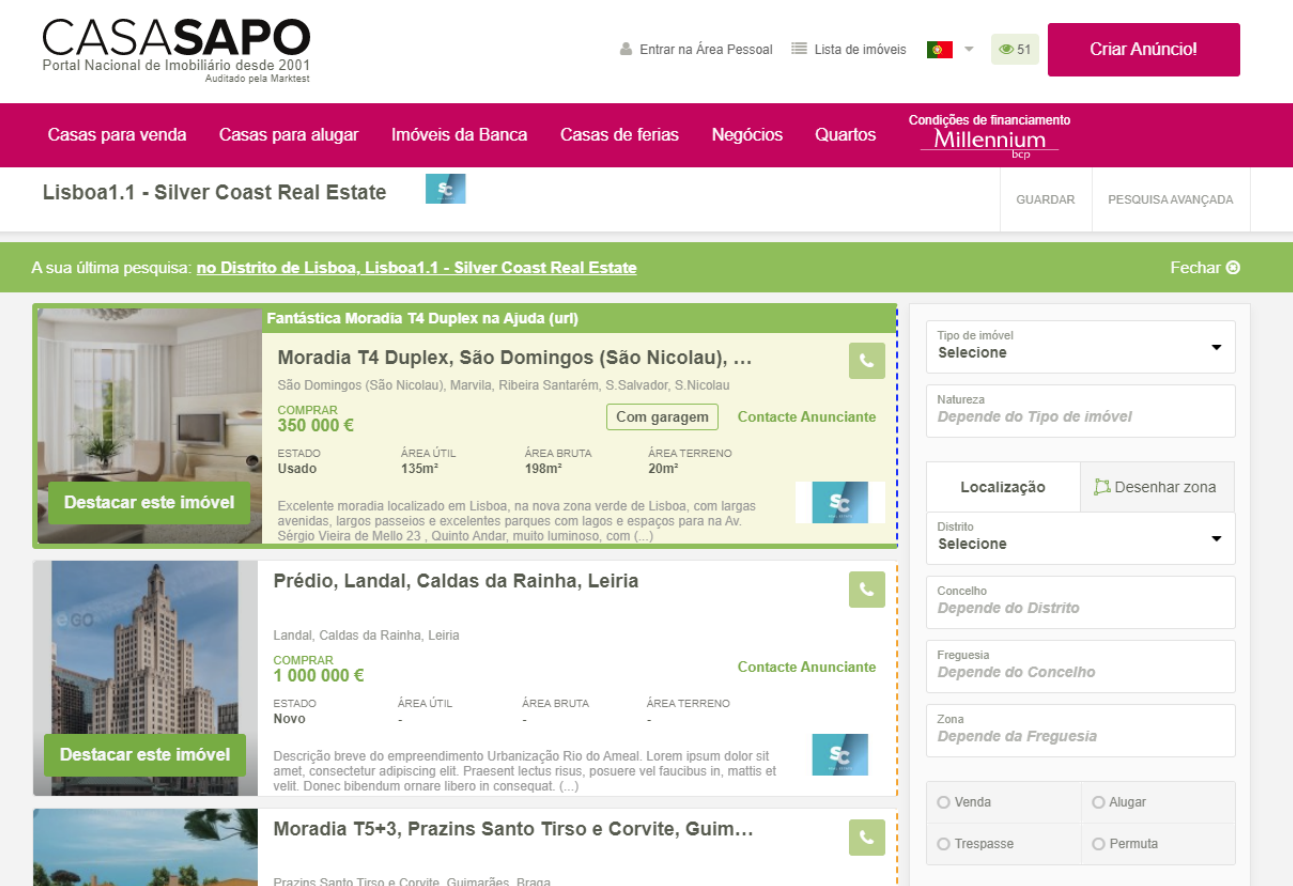

**Consulte também:**

**Tutorial:** [Que tipos de destaques existem no Portal CASA](https://academia.egorealestate.com/fullpage/que-tipo-de-destaques-existem-no-portal-casasapo/)**SAPO Tutorial:** [Como destacar imóveis no CASA](https://academia.egorealestate.com/casa-sapo/como-destacar-imoveis-no-casasapo/)**SAPO Tutorial:** [Como adquirir destaques no CASA](https://academia.egorealestate.com/casa-sapo/como-adquirir-destaques-no-casasapo-2/)**SAPO**

..................................................................................................................................................................

**Saiba mais em:** [http://academia.egorealestate.com](http://academia.egorealestate.com/) 

**Questões:** [support@egorealestate.com](mailto:support@egorealestate.com)